# **Computer Setup, Git, and Python**

## **Local/laptop computer Setup**

- 1.We will not be using Jupyter notebooks, so choose a text editor to use for writing code. I use [MacVim,](https://macvim-dev.github.io/macvim/) but [Atom](https://atom.io/) and [Sublime Text](https://www.sublimetext.com/) are other popular options.
- 2.Select a text editor and prepare it for class.
	- You may want to alias it, for example: csh: alias atom 'open -a atom' bash: alias atom='open -a atom'

3.Install the VPN Pulse Secure software (see links page).

## **Python Setup**

- 1.Complete the Python Primer. Key things to note:
	- Create the class conda environment.
	- $-$  Always use if name  $==$ " main "!
	- Familiarize yourself with list of best practices and naming conventions.
		- Stop here with pre-class preparation.

## **Python Rec Arrays**

#### **Rec arrays**

- Rec arrays thought of as single entities that can contain any number of variables (or arrays) by name. Similar to a Python structured array, but with different calling options.
- rec arrays are very useful. They keep track of information (i.e. which column of a file contains the right ascension, which contains the declination)
- They make reading files and sharing files extremely easy (*PyFITS* can read a file with millions of rows in a few seconds)
- rec arrays are single objects. So, for instance, a function can return one entire rec array that contains a complex set of variables and arrays

#### **Rec arrays**

• To learn how to make rec arrays and write them out as fits files, consult the documentation for *PyFITS* in as*tropy,* linked from the syllabus, under week 1*.*

#### **FITS files**

- Moving forward, we will start to work with FITS files, which are a binary file format for storing rec arrays
- Although originally developed to transfer digital images FITS (Flexible Image Transport System) files are highly convenient for storing "tagged" information.
- They have "layers" of logical header/data units (HDUs) and are based on the concept of a record, or "rec" array

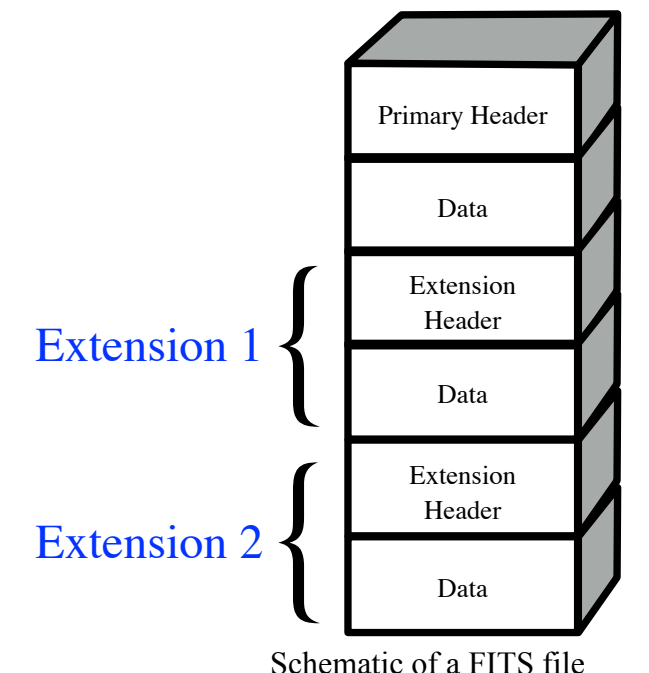

## **The point of a rec array**

• I've put a rec array "struc.fits" in my week 1 Git directory and on the website. To read it using *PyFITS*:

*– from astropy.io import fits*

*– fx = fits.open(file)*

- To see what the fits file contains try printing [fx.info](http://fx.info)*()*
- To access the data in the binary table, try *objs = fx[1].data* and to get its header *hdr= fx[1].header*
- To use the variables (as you have used other arrays) you can try (after importing *matplotlib.pyplot* as *plt*)

*– plt.plot(objs["RA"], objs["DEC"], "bx")*

*– plt.show()*

#### **Python tasks (Remember to commit to Git!!!)**

1.Write your code with proper structure (i.e., if name  $==$ " main ").

- 2. Read in my 'struc.fits' file and plot  $\delta$  vs.  $\alpha$  (Declination against Right Ascension) for objects in the file
- 3.The *extinction* tag in 'struc.fits' is a 5-array. To access its first column you can use *objs["EXTINCTION"][:,0]*
- 4. On your plot, overplot the  $(\alpha,\delta)$  of just those objects in 'struc.fits' where the first column of extinction is more than 0.22...the *numpy.where* function will be useful

### **Python tasks (Remember to commit to Git!!!)**

- 5.Generate 3 different sets of 100 random integers (see *numpy.random.randint*)
- 6.Create a rec array with the tags *ra*, *dec*, and *randomnum* to store this information. Take *ra, dec* from *struc.fits*. Make *randomnum* a 3-array (see *numpy.reshape* if necessary). Write your rec array to a fits file.
- 7.Experiment with docstrings versus comments:
	- *– import polycalc*
	- *– print(help(polycalc))*
	- *– print(polycalc.get\_poly\_o3.\_\_doc\_\_)*

*– Remove if \_\_name\_\_=="\_\_main\_\_" and import.*